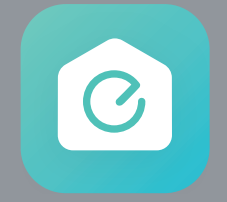

### **EufyHome (X8 Hybrid)** アプリガイド

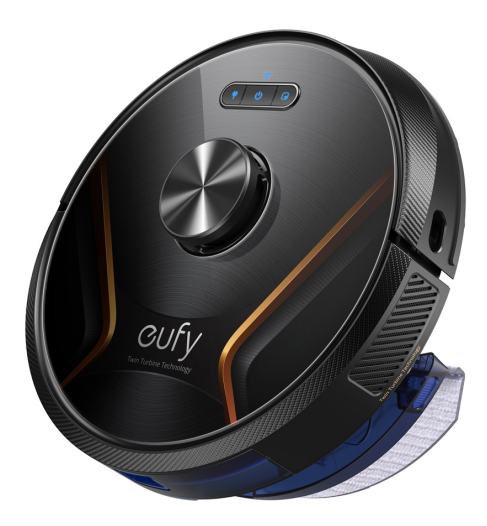

X8 Hybrid

# **01 EufyHomeアプリの操作方法**

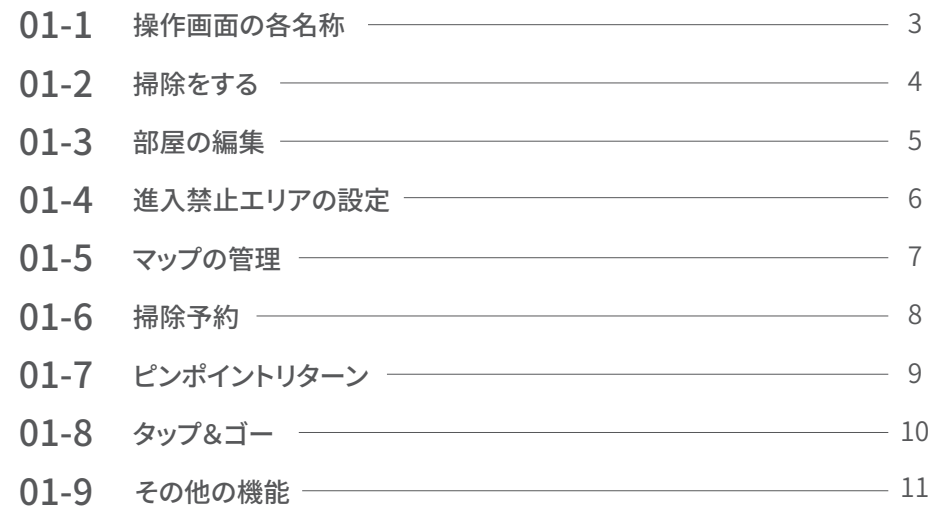

### **02** トラブルシューティング

- 12 02-1 Wi-Fi接続がうまくいかない時 (Android)
- **02-2 Wi-Fi接続がうまくいかない時 (iOS)** ――――――――――――――― 13

# **01** EufyHomeアプリの操作方法

01-1 操作画面の各名称

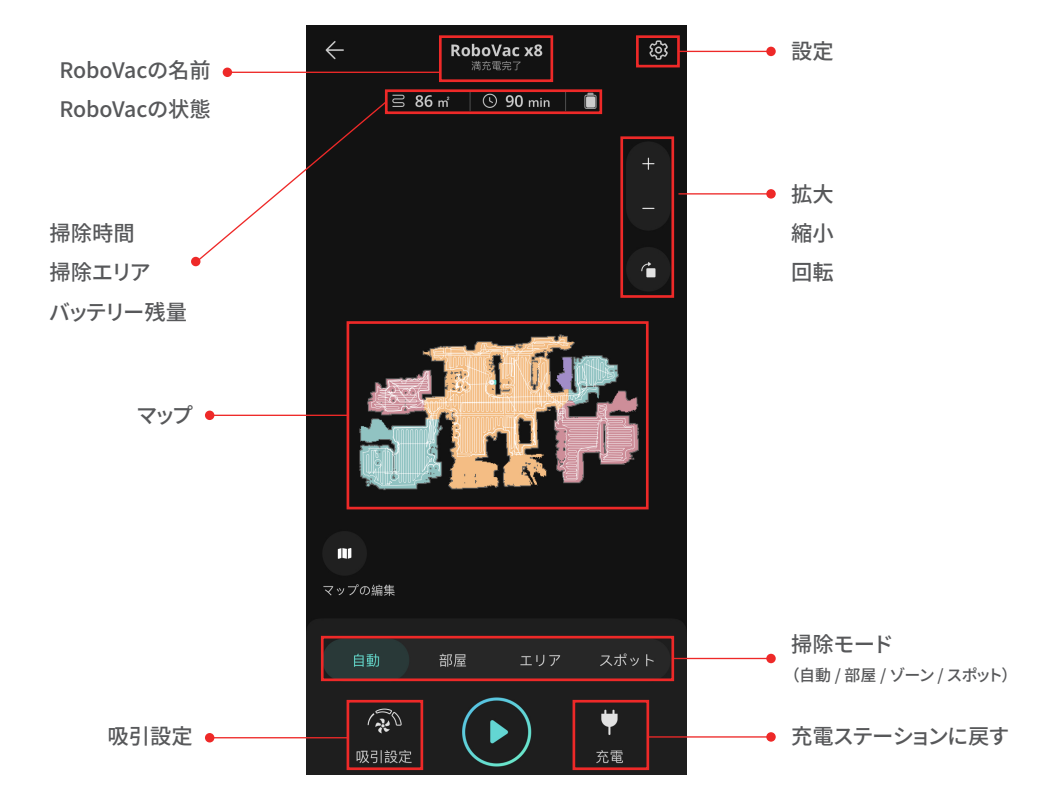

### 01-2 掃除をする

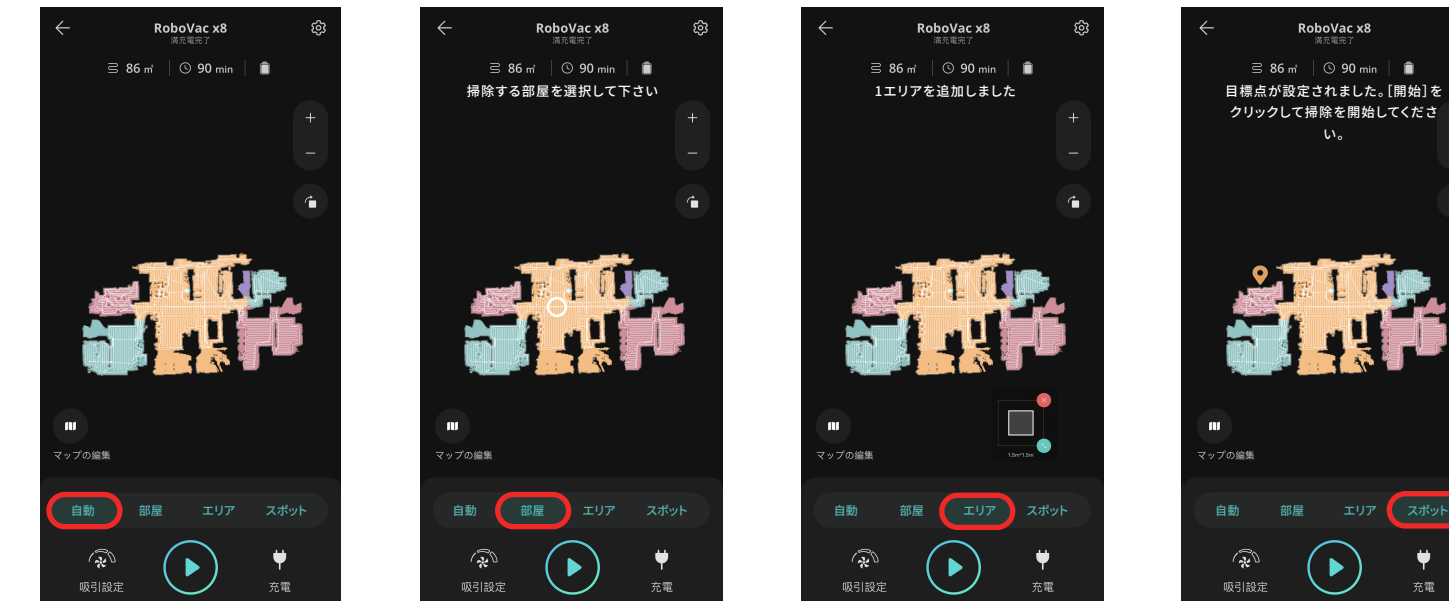

自動的に家全体を掃除します。RoboVacを 充電ステーションに設置し、「自動」 モードを 押してください。 家全体を掃除して充電ステーションに戻ると、 マップは自動で作成されます。

マップ上で選択した部屋のみを選択した

順番に掃除をします。

マップ 上 に 任 意 の 長 方 形 を 描くと、 RoboVacはそのエリアを掃除します。 エリアは大きさを変更したり、複数作成 することができます。

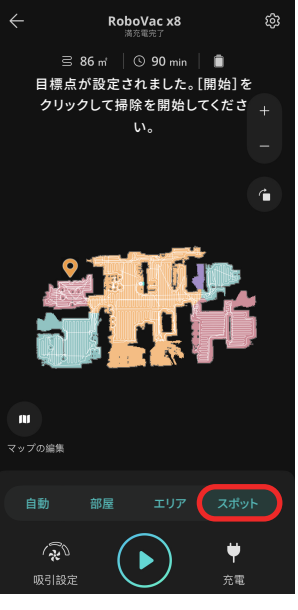

自動モード 部屋指定モード エリア指定モード スポットモード

掃除したいスポットをタップすると、 RoboVacはその地点に向かい、1.5m 四方のエリアを掃除します。 掃除スポットが選択されていない場合、 RoboVacは現在いるスポットで掃除を 開始します。

#### 01-3 部屋の編集

「マップの編集」 > 「部屋を編集」 から部屋の分割、統合、名前の編集をしていただくことができます。

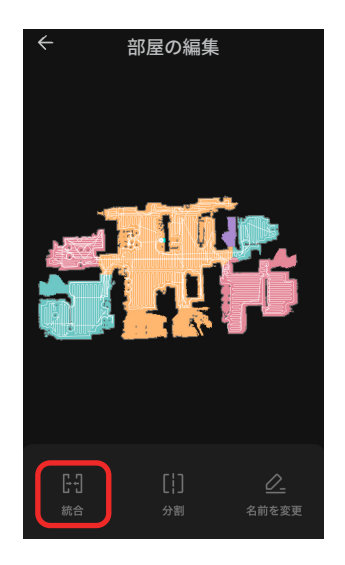

マップ作成時に部屋は自動で分割され ますが、分割された部屋を統合する ことができます。 隣り合う部屋を複数選択し、「統合」を 押すと、部屋が1つに統合されます。

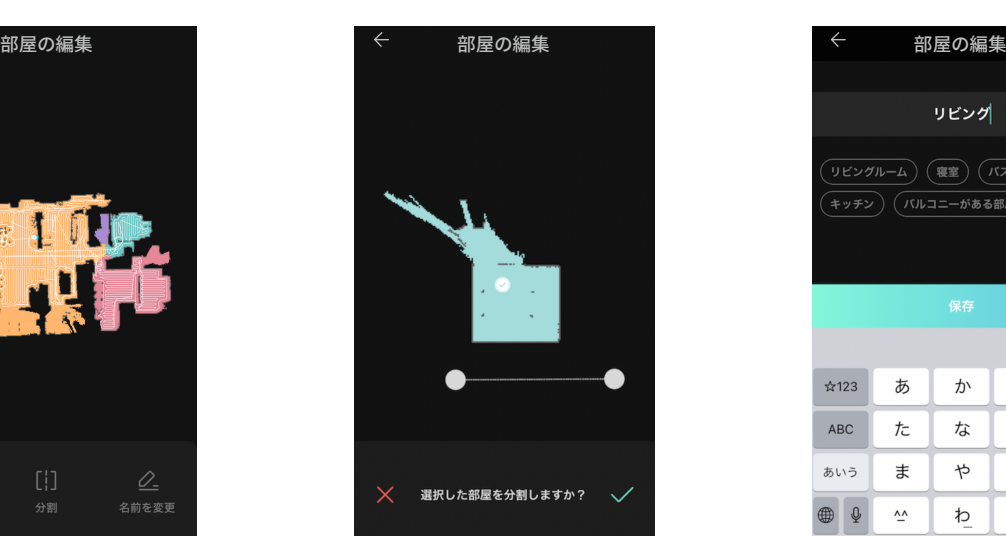

部屋は手動で分割することもできます。 分割したい部屋を選択し、部屋を2つに分 けるように線を引きます。分割線は後から 調整することができます。

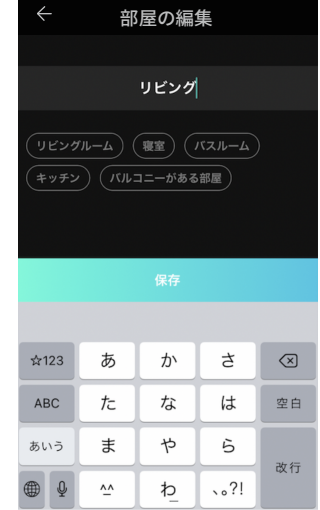

#### 部屋の統合 すいちゃく 部屋の分割 かんこう 部屋の名前の編集

それぞれの部屋に名前をつける ことができます。

01-4 進入禁止エリアの設定

マップ上で進入禁止エリアを指定し、特定のエリアに進入できないようにできます。

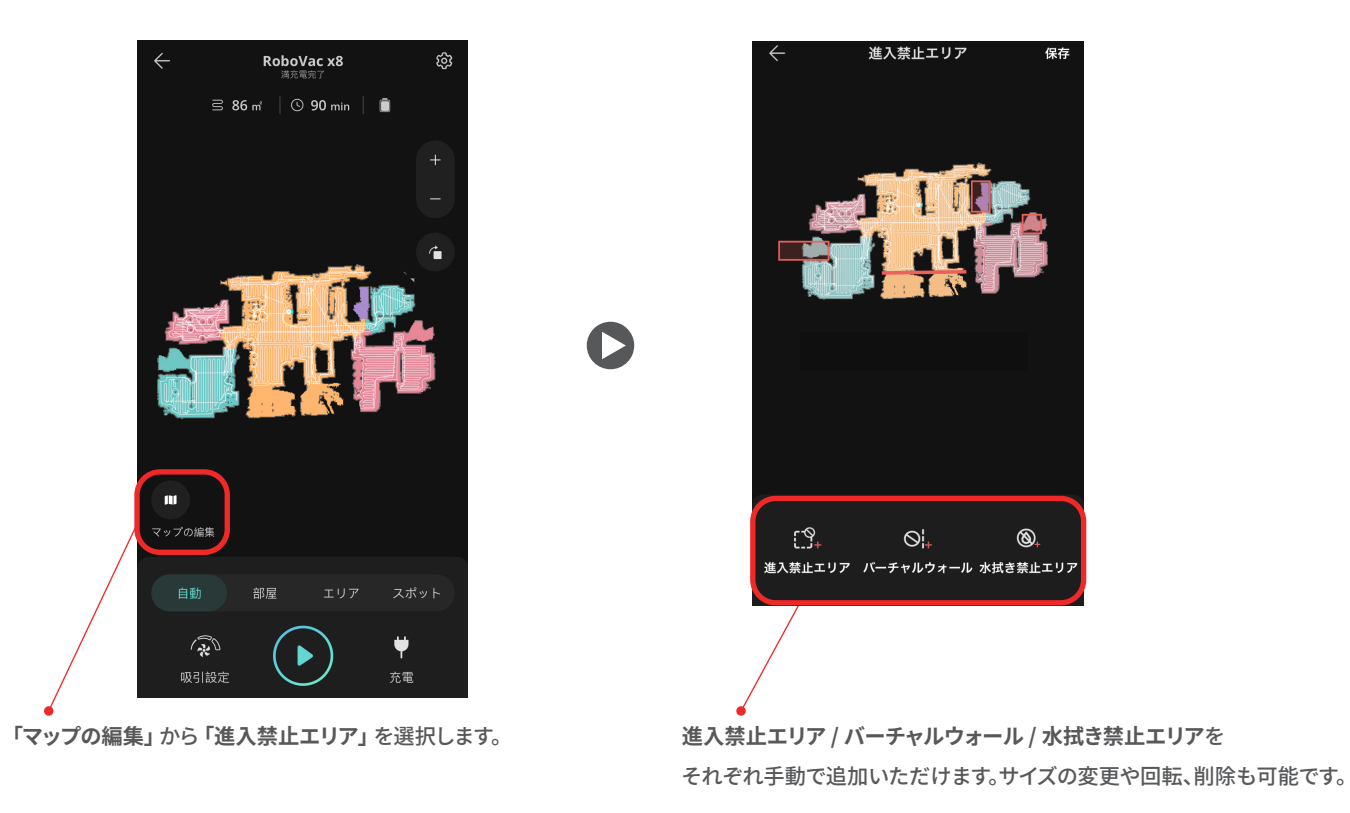

#### 01-5 マップの管理

ご自宅に複数の階がある場合は、マップを複数保存することができます。

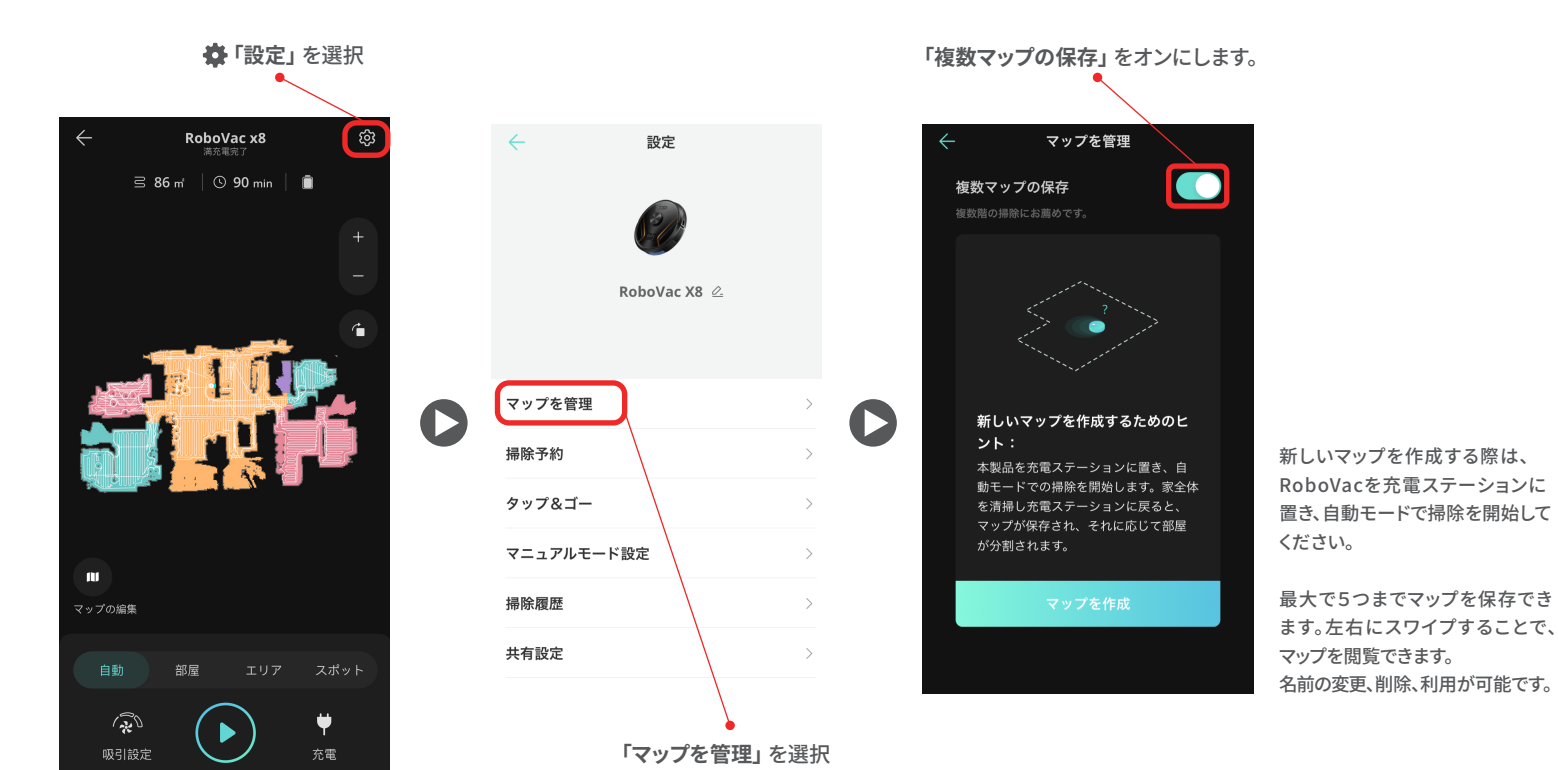

07

#### 01-6 掃除予約

掃除予約をすると、予約時間に家全体の掃除を自動で開始します。

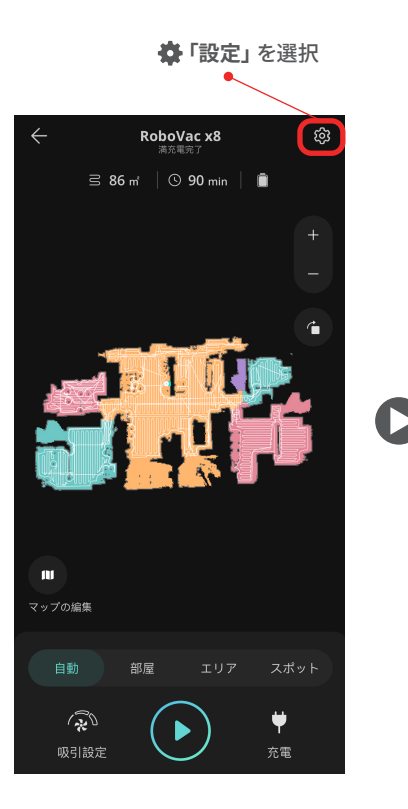

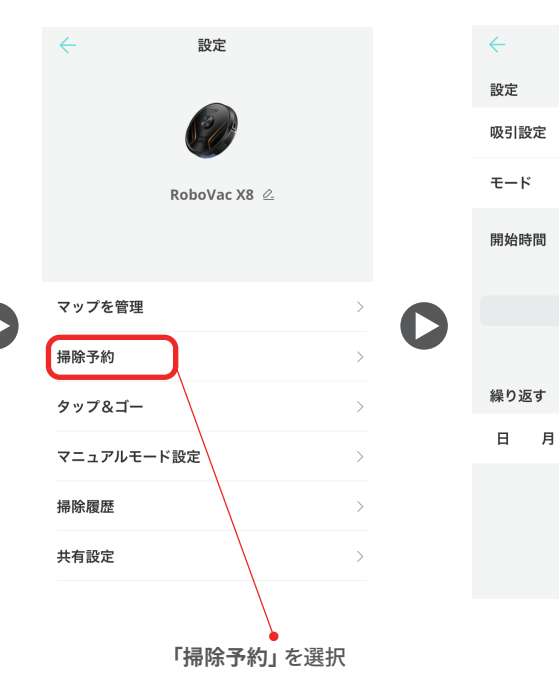

**「スケジュールを追加する」** を クリックすると、掃除予約を設定 水木金土 できます。

掃除予約を編集する

8

 $\overline{9}$ 

10

火

59

00  $O<sub>1</sub>$ 

保存

標準 > 自動 >

> 吸引設定やモード(自動モード / 部屋指定モード) 、開始時間、 繰り返し設定を編集し、最後に 「保存」をします。

#### 01-7 ピンポイントリターン

掃除範囲が広く、一度に全ての範囲を掃除できない場合は、 「ピンポイントリターン」 機能をご利用いただくことをお勧めします。

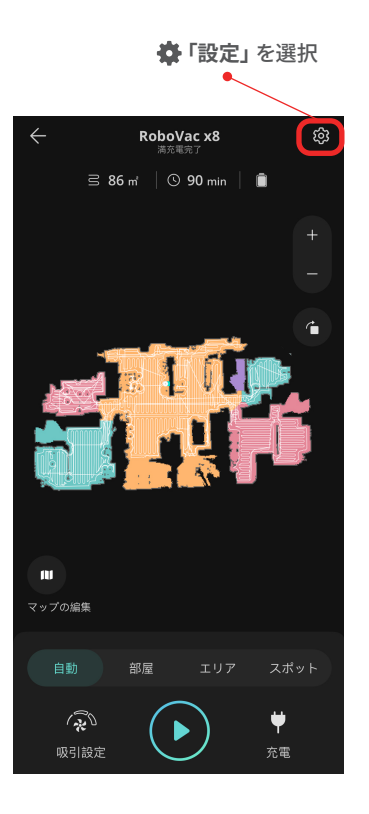

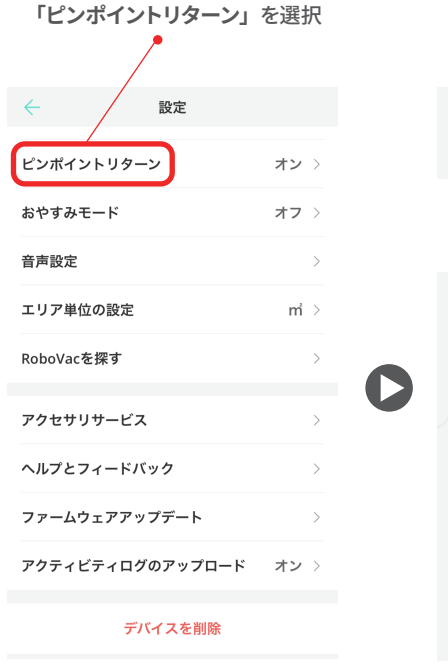

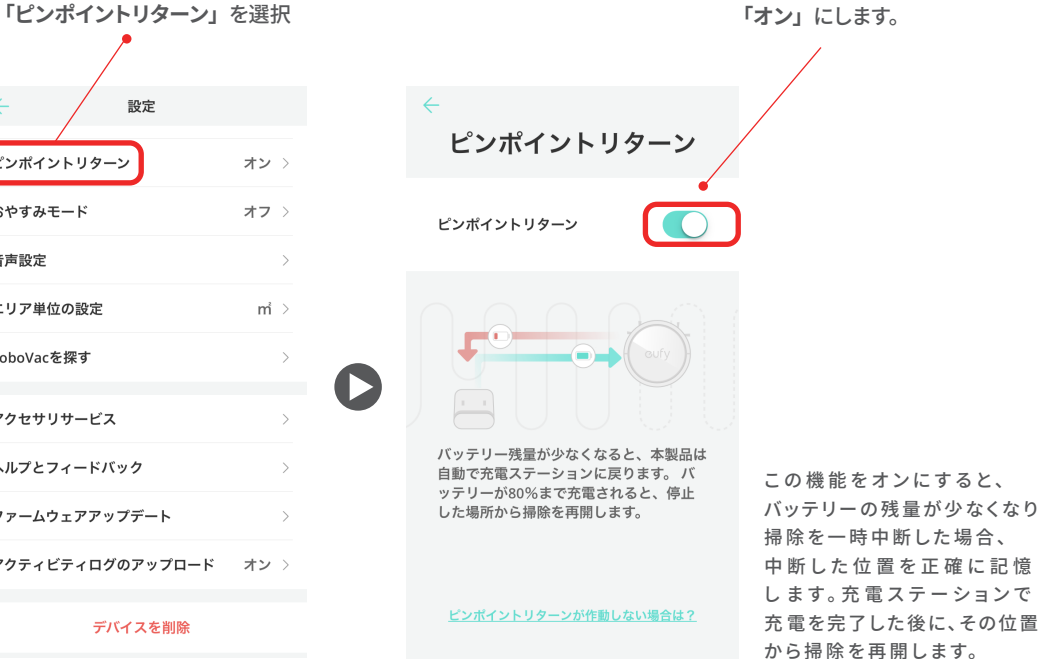

#### 01-8 タップ&ゴー

アプリのマップ上で目標点を指定すると、RoboVacは自動でルートを決定し、目標点に向かいます。

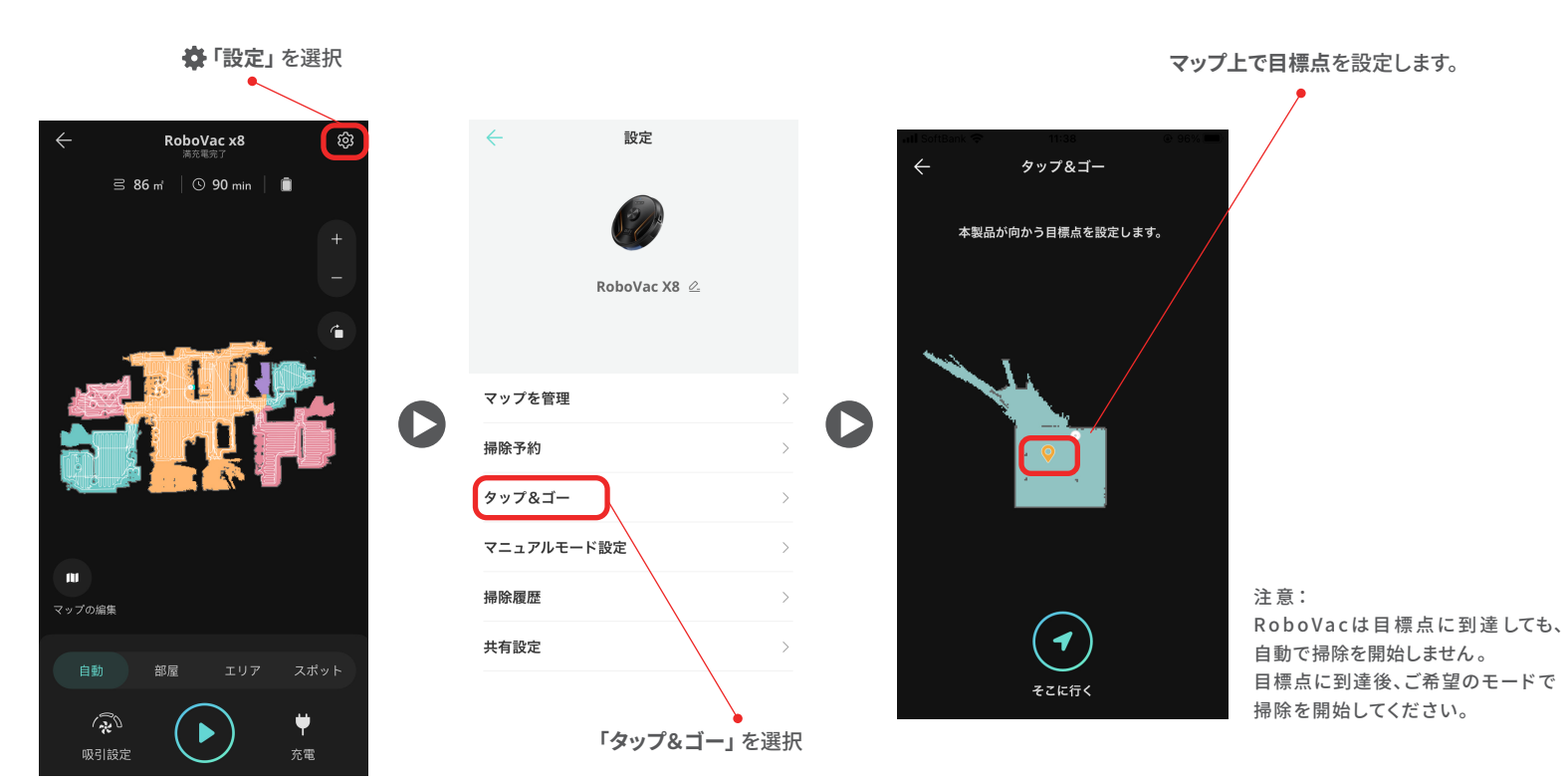

#### 01-9 その他の機能

「おやすみモード」や「音声設定」を含むその他の機能をご設定いただけます。

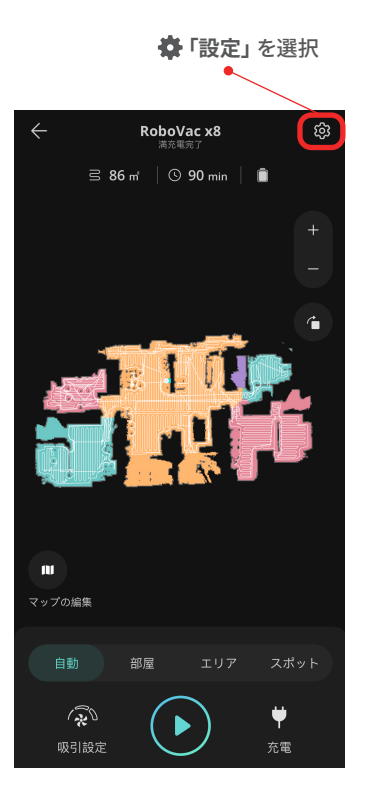

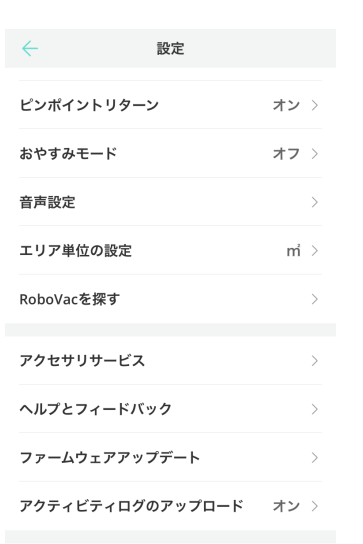

#### デバイスを削除

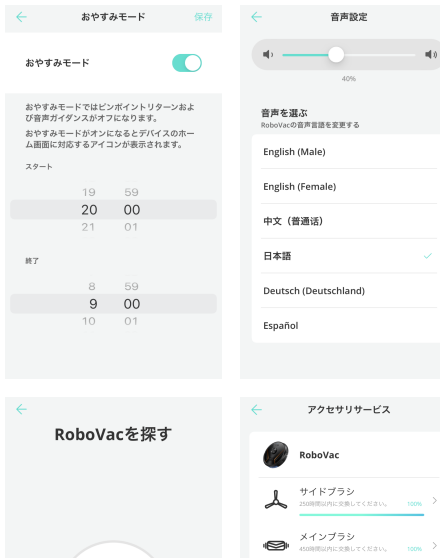

 $\mathsf Q$ スタート  $\mathbf{q}|\mathbf{q}$ 

 $\bigcirc_{i=0}^{n} \overline{y} \circ \overline{y} \circ \overline{y} = \bigcirc_{\text{non} \text{non} \text{ times}} \overline{y} \circ \overline{y} \circ \overline{y} \$ 

 $\overbrace{(\Box)}^{\Upsilon \supset \overline{\mathcal{V}} -}$ 

 $\Box \quad \blacksquare \quad \heartsuit \quad \heartsuit \quad \heartsuit$ 

V

必要なもの:

ラパーストリップ<br>2n月ごと、または明らかに岸托したら交換す ><br>ることをお勧めします。

# **02** トラブルシューティング

#### 02-1 Wi-Fi接続がうまくいかない時 (Android)

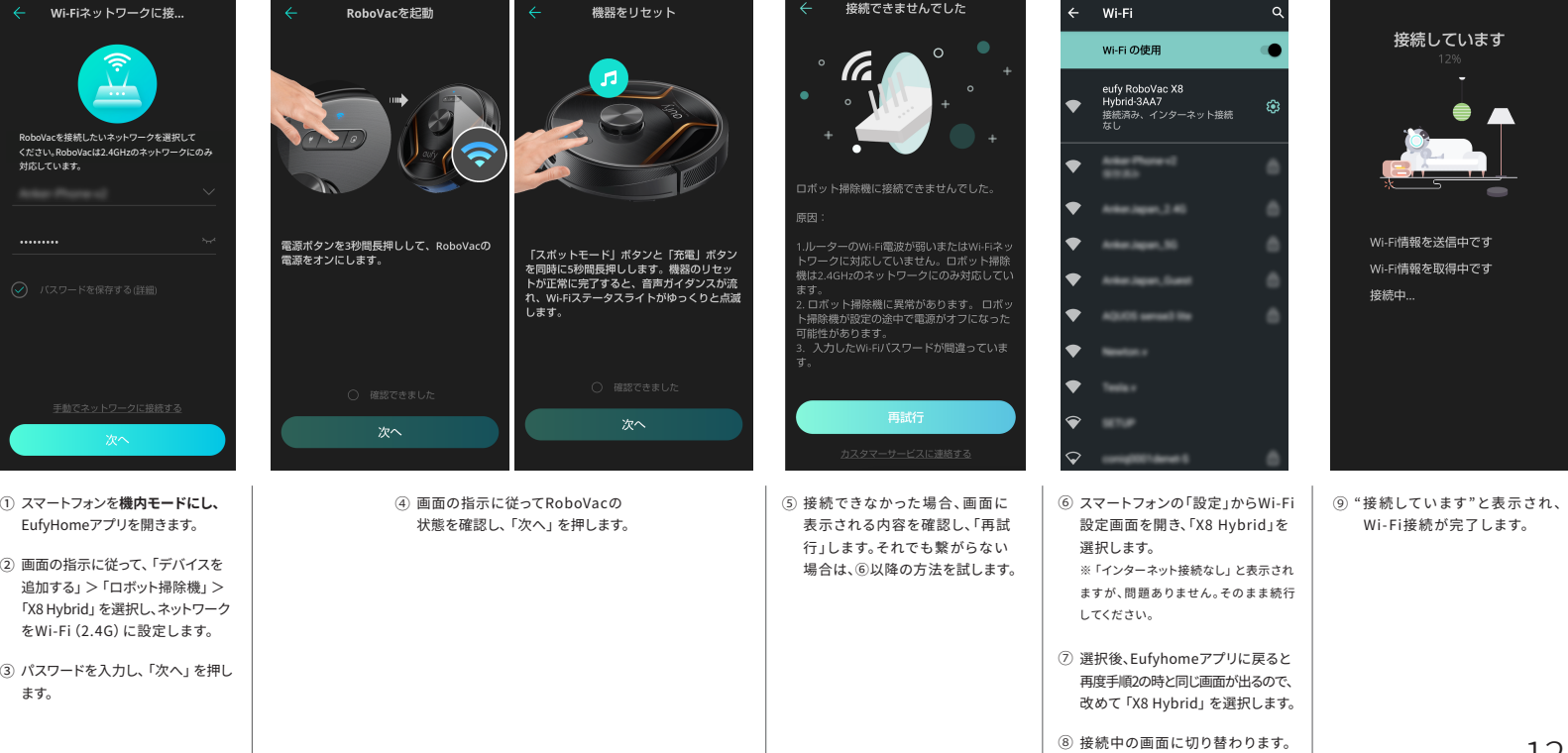

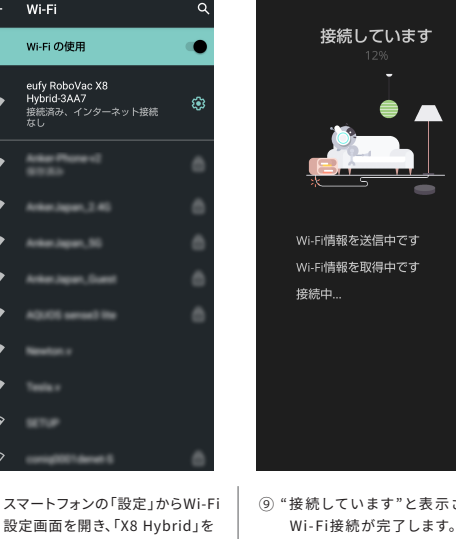

#### 02-2 Wi-Fi接続がうまくいかない時 (iOS)

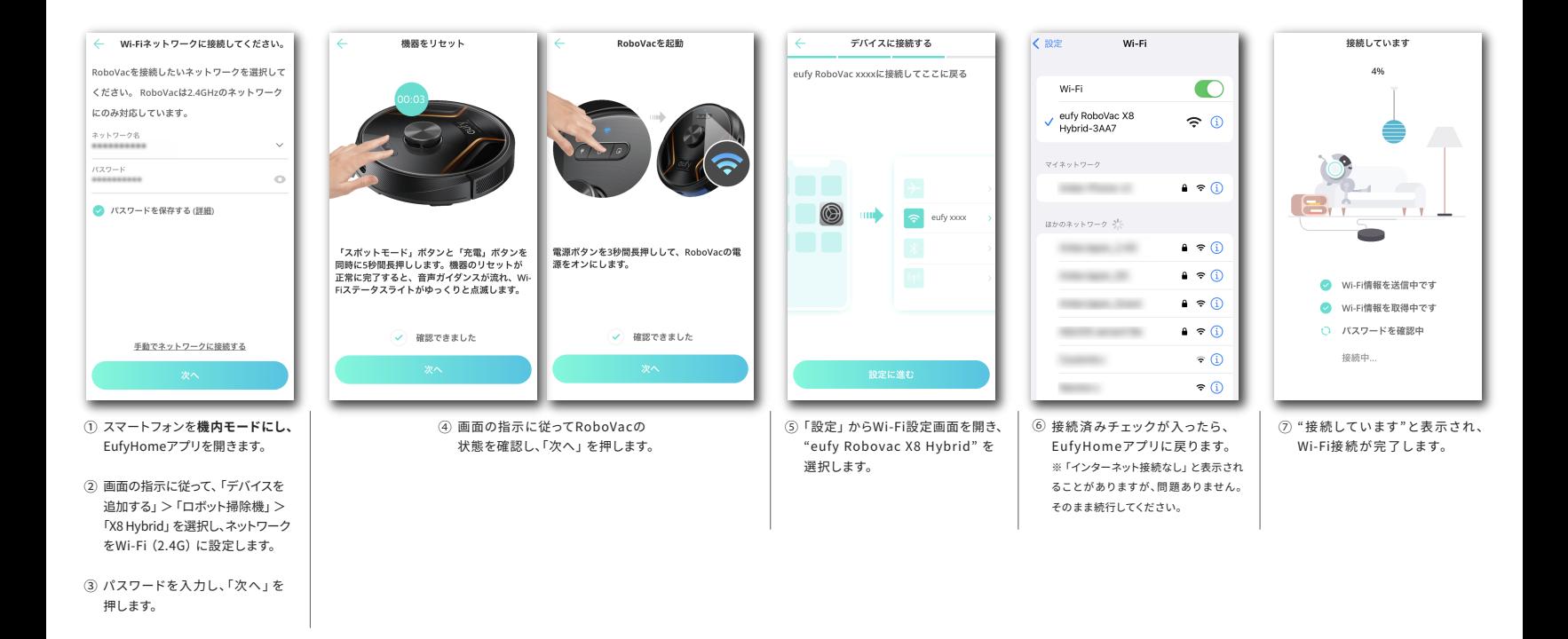

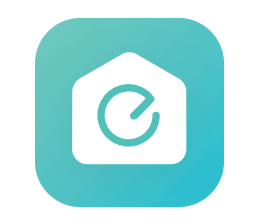